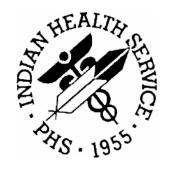

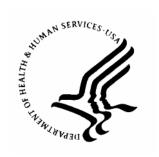

#### RESOURCE AND PATIENT MANAGEMENT SYSTEM

# IHS ScriptPro Interface (APSS)

**Technical Manual** 

Version 1.0 January 2006

Office of Information Technology Albuquerque, New Mexico

#### **PREFACE**

The purpose of this manual is to provide technical information about the Pharmacy ScriptPro Interface (APSS) package.

## **TABLE OF CONTENTS**

| 1.0  | IN <sup>-</sup> | TRODUCTION                     | 1  |
|------|-----------------|--------------------------------|----|
| 2.0  | IM              | PLEMENTATION AND MAINTENANCE   | 2  |
|      | 2.1             | System Requirements            |    |
|      | 2.2             | System Configuration           | 2  |
| 3.0  | RC              | OUTINES                        | 3  |
|      | 3.1             | Routine List w/ Descriptions   | 3  |
| 4.0  | FIL             | _ES                            |    |
|      | 4.1             | File List                      | 4  |
|      | 4.2             | File Access                    |    |
|      | 4.3             | Cross References               |    |
|      | 4.4             | File Definition                |    |
|      | 4.5             | ScriptPro Commands             |    |
| 5.0  | IN              | TERNAL RELATIONS               | 6  |
| 6.0  | EX              | TERNAL RELATIONS               | 7  |
|      | 6.1             | Published Entry Points         |    |
|      | 6.2             | Exported Options               | 7  |
| 7.0  | SE              | CURITY KEYS                    | 8  |
| 8.0  | AF              | CHIVING AND PURGING            | 9  |
| 9.0  | GE              | ENERATING ONLINE DOCUMENTATION | 10 |
|      | 9.1             | %INDEX                         | 10 |
|      | 9.2             | Inquire Option                 |    |
|      | 9.3             | List File Attributes           | 11 |
| 10.0 | SA              | C REQUIREMENTS / EXEMPTIONS    | 13 |
| 11.0 | GL              | .OSSARY                        | 14 |
| 12.0 | CC              | NTACT INFORMATION              | 16 |

#### 1.0 Introduction

This manual provides IHS site managers with a technical description of the IHS Pharmacy ScriptPro Interface package routines, files, menus, cross references, globals, and other necessary information required to effectively manage the system.

All routines and files are namespaced starting with the letters 'APSS'.

#### 2.0 Implementation and Maintenance

#### 2.1 System Requirements

Outpatient Pharmacy v7

#### 2.2 System Configuration

The following steps must be performed to enable the interface:

- 1) Create an entry in the DEVICE file that represents the physical connection to the ScriptPro device and enter it in the DEVICE field of the APSS PARAMETERS file. Refer to Appendix A.
- 2) Make the following entries in the APSP CONTROL file.
  - a. EXT INTERFACE HAS DRUG LOGIC (#800) field
    - i. S X=\$\$CHKDRUG^APSSSPRO(RX)
  - b. EXT INTERFACE CALL LOGIC (#900) field
    - i. DEP1^APSSSPRO(RX,\$G(REPRINT),.SGY,\$G(RXF),\$G(RXPI))
- 3) Set the value of the EXTERNAL INTERFACE field in the OUTPATIENT SITE NAME file to a 1 or 2.
- 4) If the list of drugs to be sent via the interface is to be restricted, then enter the allowable drugs into the APSS DRUG file and set the RESTRICT TO APSS DRUG FILE field in the APSS PARAMETERS file to YES.
- 5) Set the LINK ACTIVE field in the APSS PARAMETERS file to YES.

# 3.0 Routines

# 3.1 Routine List w/ Descriptions

| Routine  | Description                                |
|----------|--------------------------------------------|
| APSSSPRO | Handles the request to output prescription |
|          | information to the ScriptPro device.       |

#### 4.0 Files

#### 4.1 File List

| File Number | File Name       |
|-------------|-----------------|
| 9009033.3   | APSS COMMAND    |
| 9009033.2   | APSS DRUG       |
| 9009033.1   | APSS PARAMETERS |

#### 4.2 File Access

| File Number | Global     | DD       | RD       | WR  | DEL      | LAYGO    |
|-------------|------------|----------|----------|-----|----------|----------|
| 9009033.3   | ^APSSCOMD( | <u>a</u> | <u>a</u> | (a) | <u>a</u> | <u>@</u> |
| 9009033.2   | ^APSSDRUG( | (a)      | (a)      | (a) | <u>a</u> | <u>a</u> |
| 9009033.1   | ^APSSPARM( | (a)      | (a)      | (a) | (a)      | (a)      |

#### 4.3 Cross References

This package uses standard FileMan cross references.

#### 4.4 File Definition

| File: APSS COMMAND |                           |                |       |      |  |  |
|--------------------|---------------------------|----------------|-------|------|--|--|
| Global: ^.         | Global: ^APSSCOMD(        |                |       |      |  |  |
| File Numl          | per: 9009033.3            |                |       |      |  |  |
| FIELD#             | FIELD NAME                | SUBSCRIPT      | PIECE | TYPE |  |  |
| .01                | COMMAND NAME              | D0,0           | 1     | F    |  |  |
| 1                  | DATA TAG (9009033.31)     |                |       |      |  |  |
| .01                | DATA TAG                  | D0,1,D1,0      | 1     | F    |  |  |
| .02                | SEQUENCE                  | D0,1,D1,0      | 2     | N    |  |  |
| .03                | FILE/FIELD                | D0,1,D1,0      | 3     | F    |  |  |
| .04                | FORMAT                    | D0,1,D1,0      | 4     | F    |  |  |
| 1                  | TRANSFORM                 | D0,1,D1,1      | 1     | M    |  |  |
| 2                  | DESCRIPTION (9009033.312) |                |       |      |  |  |
| .01                | DESCRIPTION               | D0,1,D1,2,D2,0 | 1     | W    |  |  |

| File: APSS DRUG<br>Global: ^APSSDRUG(<br>File Number: 9009033.2 |                |           |       |      |  |
|-----------------------------------------------------------------|----------------|-----------|-------|------|--|
| FIELD#                                                          | FIELD NAME     | SUBSCRIPT | PIECE | TYPE |  |
| .01                                                             | NAME           | D0,0      | 1     | P:50 |  |
| .02                                                             | QUANTITY LIMIT | D0,0      | 2     | N    |  |
| .03                                                             | DEACTIVATION   | D0,0      | 3     | D    |  |

| File: APSS PARAMETERS |                            |           |       |             |  |
|-----------------------|----------------------------|-----------|-------|-------------|--|
| Global: ^APSSPARM(    |                            |           |       |             |  |
| File Numl             | per: 9009033.1             |           |       |             |  |
| FIELD#                | FIELD NAME                 | SUBSCRIPT | PIECE | TYPE        |  |
| .01                   | FACILITY                   | D0,0      | 1     | P:9999999.0 |  |
|                       |                            |           |       | 6           |  |
| .02                   | LINK ACTIVE                | D0,0      | 2     | S           |  |
| .03                   | DEVICE                     | D0,0      | 3     | P:3.5       |  |
| .04                   | SIG LINE LENGTH            | D0,0      | 4     | N           |  |
| .05                   | RESTRICT TO APSS DRUG FILE | D0,0      | 5     | S           |  |
| .06                   | PROMPT TO SEND             | D0,0      | 6     | S           |  |
| .07                   | LOG TRANSMISSION           | D0,0      | 7     | S           |  |
| 1                     | LOCATION PRIORITY          |           |       |             |  |
| .01                   | LOCATION                   | D0,1,D1,0 | 1     | P:44        |  |
| .02                   | PRIORITY                   | D0,1,D1,0 | 2     | N           |  |

### 4.5 ScriptPro Commands

The FILL command is the only command supported in this version. The FILL command will transmit the following variable names and associated data to the device.

| Variable Name             |
|---------------------------|
| Chronic Medication        |
| Dispense Units            |
| Dispensed Drug NDC        |
| Dispensed Drug Name       |
| Dispensed Qty             |
| Fill Date                 |
| Fill Priority Indicator   |
| Instructions/SIG          |
| Message Date / Time Stamp |
| Patient ID                |
| Patient Name              |
| Patient Date Of Birth     |
| Pharmacist Initials       |
| Physician Name            |
| Refills Remaining         |
| Retail Price              |
| Safety Cap Indicator      |
| Script Number             |
| Technician Name           |

### 5.0 Internal Relations

There are no menu options to be assigned to users in this package.

### 6.0 External Relations

The following published entry points and options are delivered with this package.

## 6.1 Published Entry Points

| Routine      | Description                                                                              |
|--------------|------------------------------------------------------------------------------------------|
| EP1^APSSSPRO | This is the main entry point and is called via the EXT INTERFACE CALL LOGIC field in the |
|              | APSP CONTROL file.                                                                       |

## 6.2 Exported Options

There are no options delivered with this package.

# 7.0 Security Keys

There are no security keys delivered with this package.

# 8.0 Archiving and Purging

There is no purging or archiving functionality delivered with this package.

#### 9.0 Generating Online Documentation

This section describes a few methods to generate technical documentation. These include, but are not limited to, the following:

- %INDEX
- Menu Management
- Inquire Option
- Print Option File
- VA FileMan
- Data Dictionary Utilities
- List File Attributes

Typing? at the "Select . . . Option" prompt will provide online technical information.

- A single question mark (?) lists all options that can be accessed from the current option.
- Two question marks (??) list all options accessible from the current one, showing the formal name and lock for each.
- Three question marks (???) display a brief description for each option in a menu
- An option name preceded by a question mark (?OPTION) shows extended help, if available, for that option.

For a more exhaustive option listing and further information about other utilities that supply online technical information, consult the Kernel Reference manual.

#### 9.1 %INDEX

This option analyzes the structure of a routine to determine in part if the routine adheres to RPMS programming standards. The %INDEX output can include the following components:

- Compiled list of errors and warnings
- Routine listing
- Local variables
- Global variables
- Naked globals
- Label references
- External references

Running %INDEX for a specified set of routines, allows users to discover any deviations from RPMS programming standards that exist in the selected routines and to see how routines interact with one another (i.e., which routines call or are called by other routines).

To run %INDEX for the APSS package, type the APSS namespace at the Routine(s)? prompt.

#### 9.2 Inquire Option

This menu management option provides the following information about a specified option:

- · Option name
- Menu text
- Option description
- Type of option
- Lock (if any)

In addition, all items on the menu are listed for each menu option.

#### Print Option File

This utility generates a listing of options from the Option file (#19). Users can choose to print all of the entries in this file or specify a single option or range of options. For a list of APSS options, refer to the Exported Options section of this manual.

#### 9.3 List File Attributes

This VA FileMan option allows users to generate documentation pertaining to files and file structure. Using the standard format of this option yields the following data dictionary information for a specified file:

- File name and description
- Identifiers
- Cross-references
- Files pointed to by the file specified
- Files that point to the file specified
- Input, print, and sort templates

In addition, the following applicable data is supplied for each field in the file:

- Field name, number, title, and description
- Global location
- Help prompt
- Cross-references
- Input transform
- · Date last edited
- Notes

Using the Global Map format of this option generates an output that lists the following information:

- All cross-references for the file selected
- Global location of each field in the file
- Input, print, and sort templates

# 10.0 SAC Requirements / Exemptions

There are no exemptions to the SAC standards for this version.

#### 11.0 Glossary

Callable Entry

Points

Places in a routine that can be called from an application

program.

Entry Point Entry point within a routine that is referenced by a "DO" or

"GOTO" command from a routine internal to a package.

File A set of related records or entries treated as a single unit.

FileMan The database management system for RPMS.

Global In MUMPS, global refers to a variable stored on disk (global

variable) or the array to which the global variable may belong

(global array).

INDEX (%INDEX)

A Kernel utility used to verify routines and other MUMPS code associated with a package. Checking is done according to

current ANSI MUMPS standards and RPMS programming standards. This tool can be invoked through an option or from

direct mode (>D ^%INDEX).

Kernel The set of MUMPS software utilities that function as an

intermediary between the host operating system and application packages. The Kernel provides a standard and consistent user and programmer interface between application packages and the underlying MUMPS implementation. These utilities provide the

foundation for RPMS.

Menu A list of choices for computing activity. A menu is a type of

option designed to identify a series of items (other options) for presentation to the user for selection. When displayed, menutype options are preceded by the word "Select" and followed by the word "option" as in Select Menu Management option: (the

menu's select prompt).

Namespace A unique set of 2 to 4 alpha characters that are assigned by the

database administrator to a software application.

Option An entry in the Option file. As an item on a menu, an option

provides an opportunity for users to select it, thereby invoking

the associated computing activity. Options may also be scheduled to run in the background, non-interactively, by

TaskMan.

Routine A program or sequence of instructions called by a program that

may have some general or frequent use. MUMPS routines are groups of program lines that are saved, loaded, and called as a

single unit via a specific name.

Up-Hat (^) A circumflex, also know as a "hat" or "caret," that is used as a

piece delimiter in a global. The up-hat is denoted as "^" and is

typed by pressing Shift+6 on the keyboard.

#### 12.0 Contact Information

If you have any questions or comments regarding this distribution, please contact the OIT Help Desk by:

**Phone**: (505) 248-4371 or

(888) 830-7280

**Fax**: (505) 248-4363

Web: <a href="http://www.rpms.ihs.gov/TechSupp.asp">http://www.rpms.ihs.gov/TechSupp.asp</a>

Email: <u>ITSCHelp@mail.ihs.gov</u>

#### 13.0 Appendix A

The following screen captures describe how to configure a Unix device for use with the ScriptPro interface.

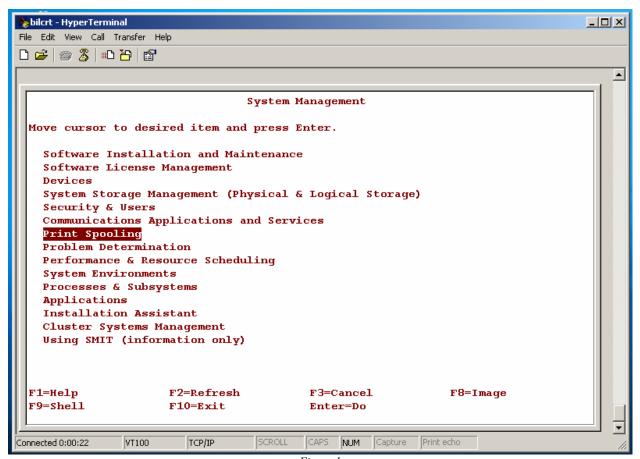

Figure 1

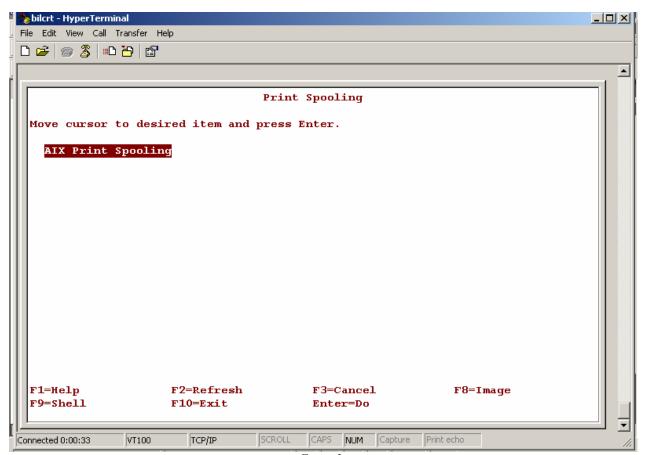

Figure 2

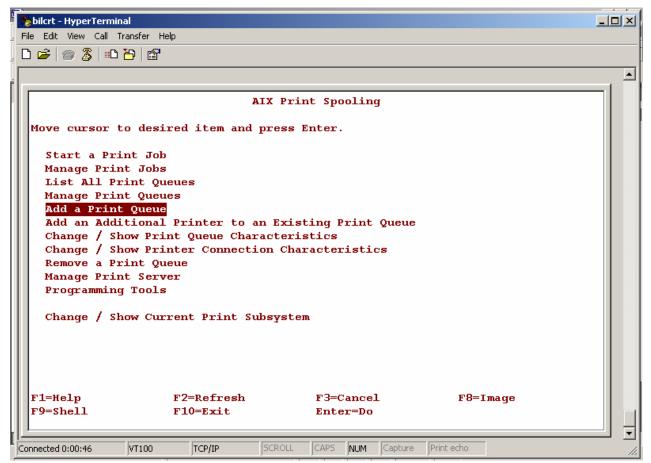

Figure 3

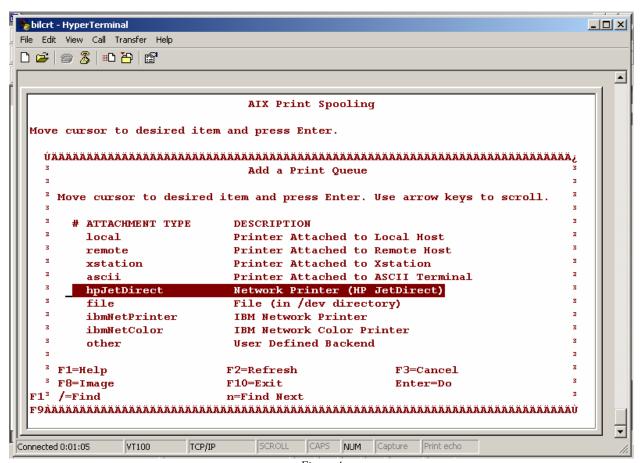

 $Figure\ 4$ 

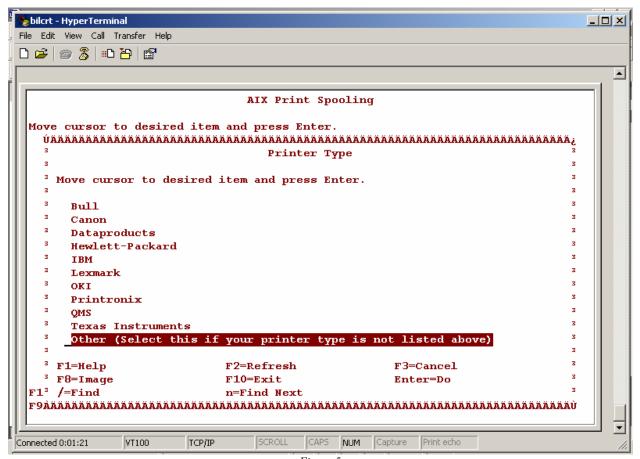

Figure 5

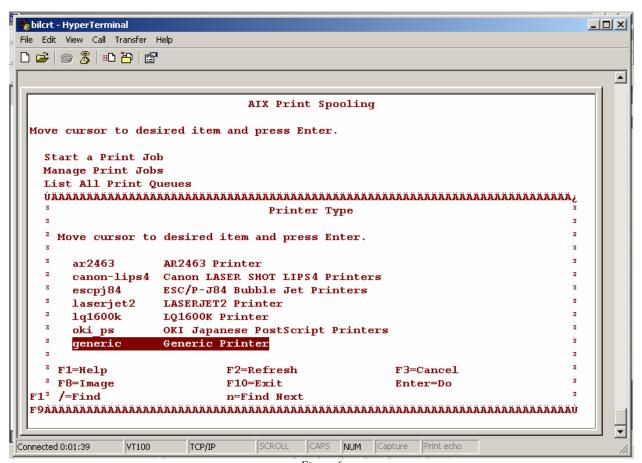

Figure 6

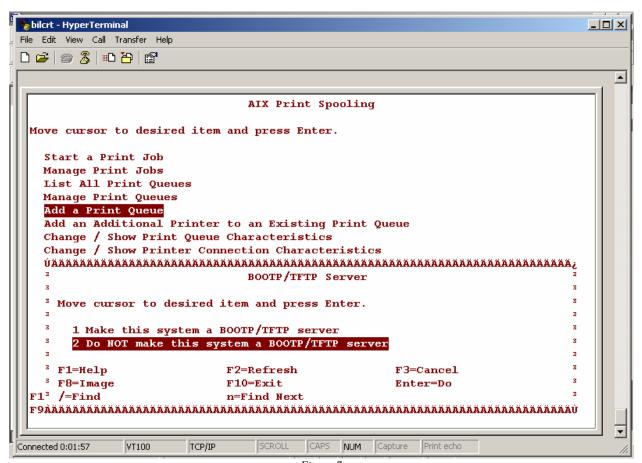

Figure 7

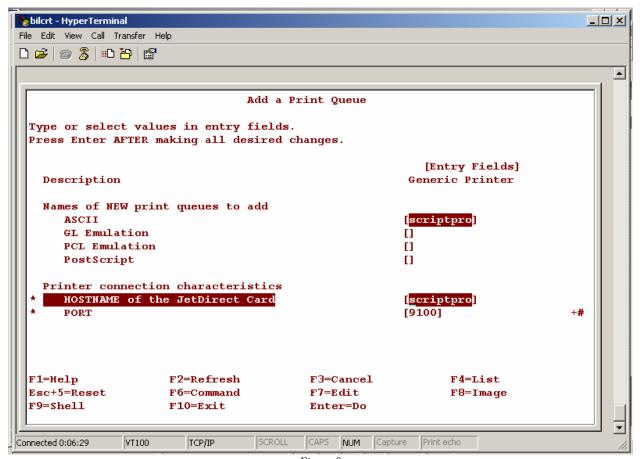

Figure 8

24

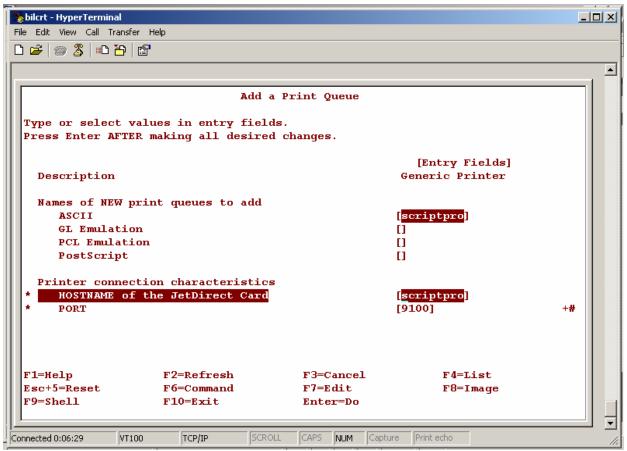

Figure 9

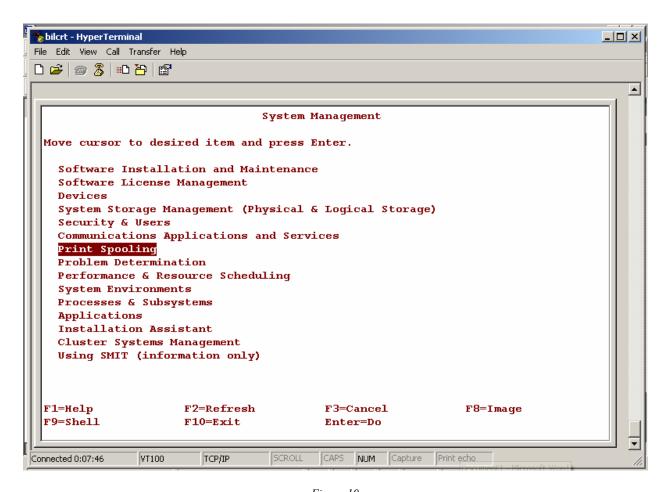

Figure 10

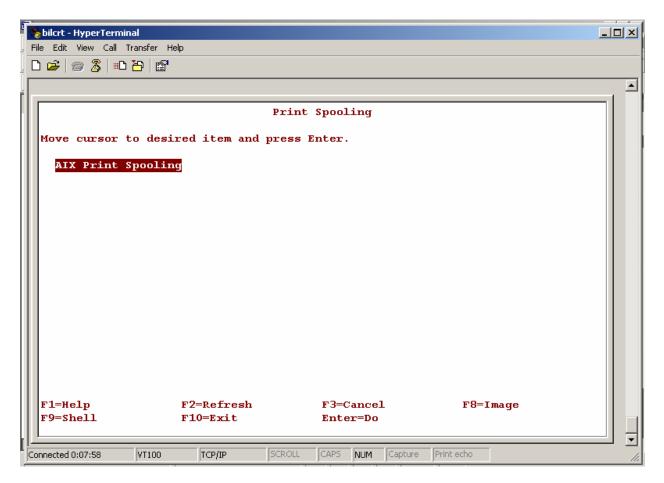

Figure 11

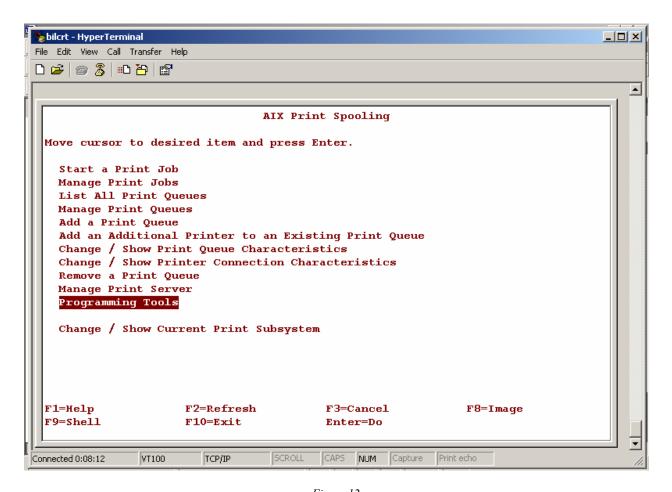

Figure 12

28

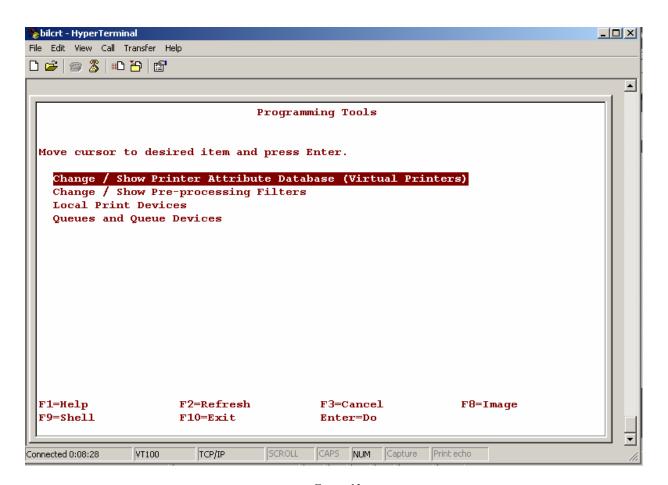

Figure 13

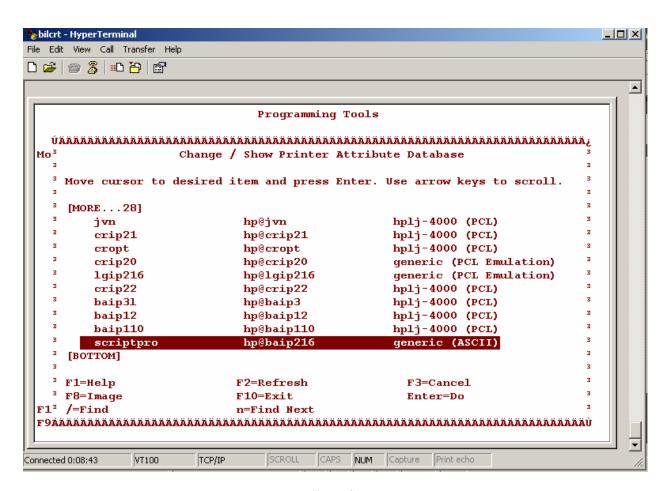

Figure 14

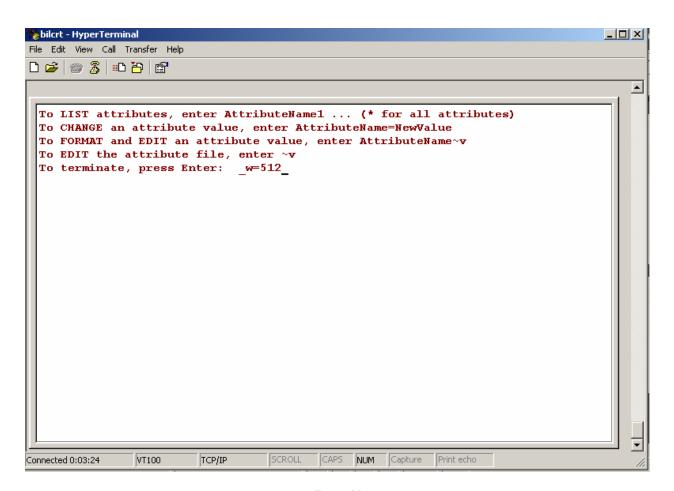

Figure 15

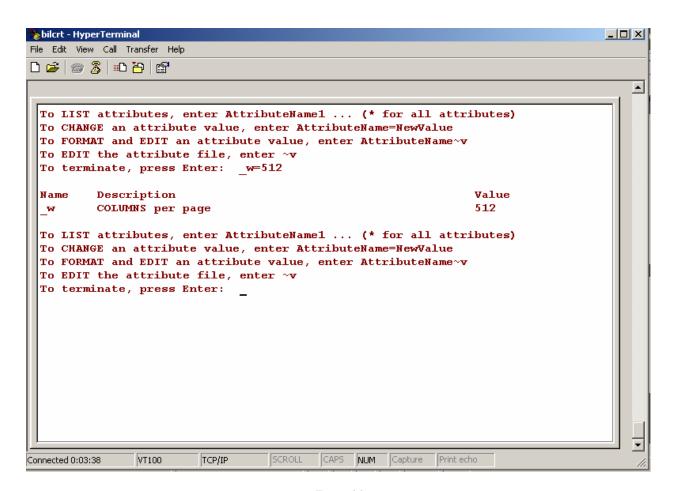

Figure 16

#### **Device File entry:**

NAME: PHARMACY SCRIPT PRO

\$1: lp -d scriptpro ASK DEVICE: NO

**ASK PARAMETERS: NO** VOLUME SET(CPU): BFW SIGN-ON/SYSTEM DEVICE: NO

LOCATION OF TERMINAL: PHARMACY

LOCAL SYNONYM: SP ASK HOST FILE: NO

MARGIN WIDTH: 256 Value restricted by the Device File. Unix device should be set

to 512.

**OPEN PARAMETERS: "QW"** 

SUBTYPE: P-OTHER

TYPE: OTHER